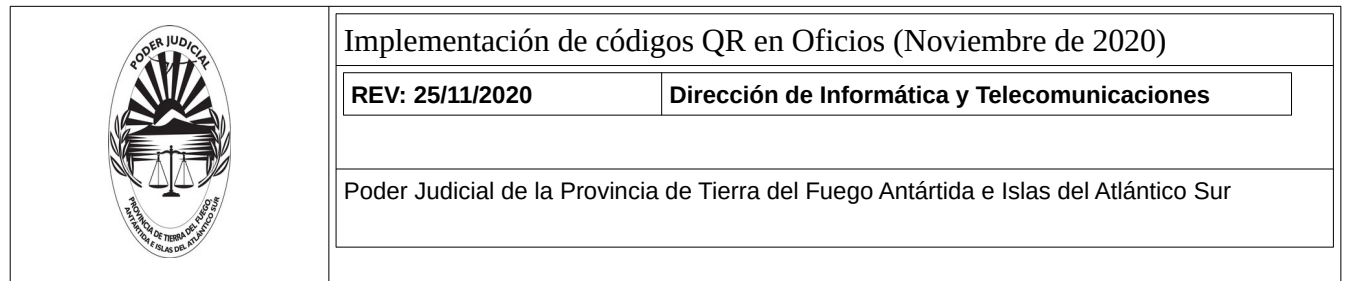

## **Implementación de códigos QR en Oficios ( Noviembre de 2020)**

Ante la necesidad de evitar la asistencia personal, se implementó la verificación de Oficios en SAE Kayén, a través de códigos QR impresos.

Dicha funcionalidad estará disponible para el Presentante del Oficio, una vez que el Oficio haya sido Librado.

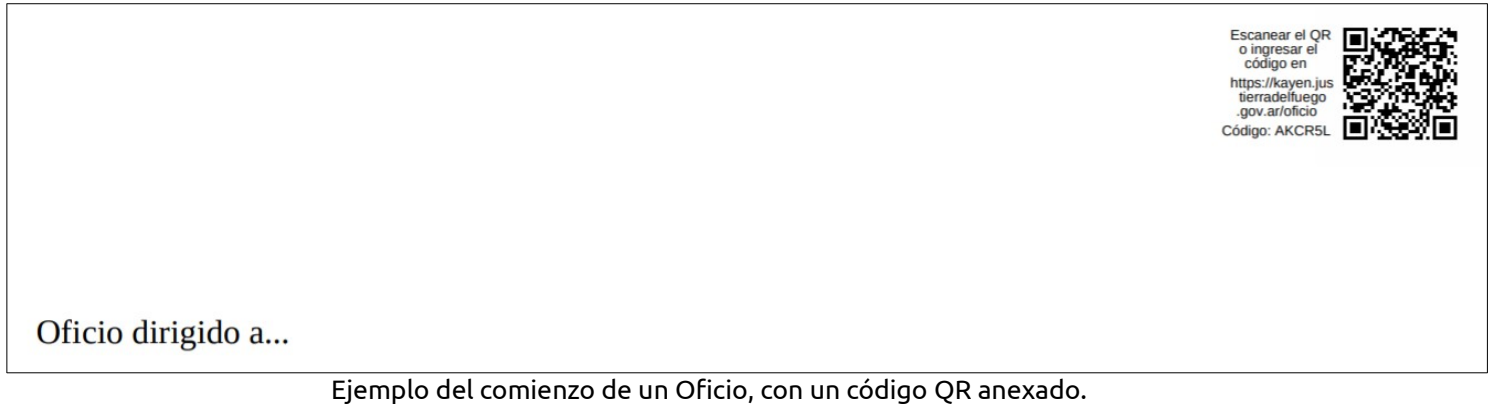

Esta nueva funcionalidad viene acompañada de dos cambios:

1. La presentación de Oficios para Confronte solo será permitida en formato PDF. Dicho documento deberá poseer un margen superior no menor a 5cm y 2cm a la derecha. Esto último es para reservar lugar al código QR.

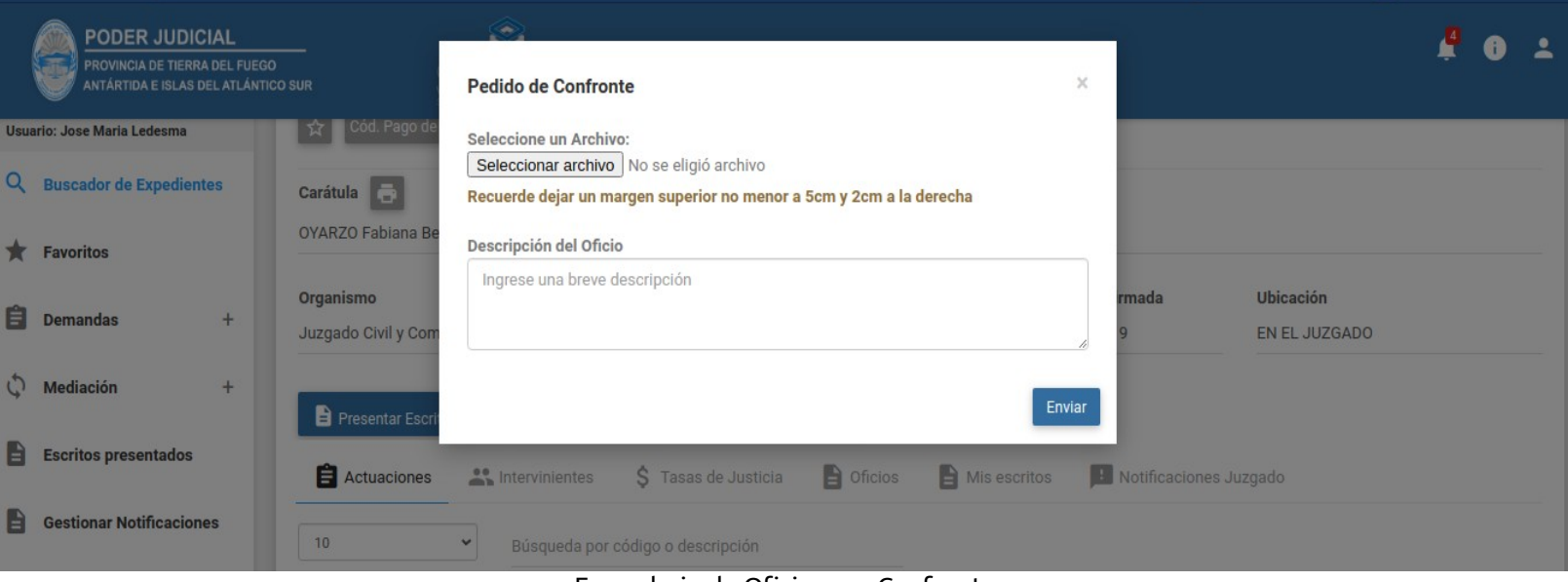

Formulario de Oficio para Confronte

Sin embargo, los oficios anteriores subidos en otros formatos, seguirán disponibles para su descarga; pero no será posible anexarles el código QR.

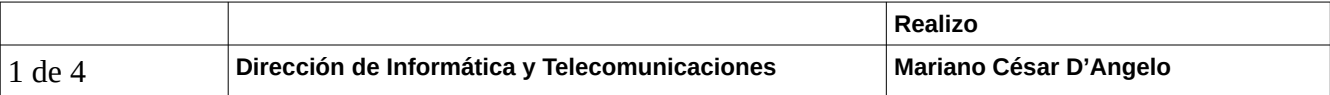

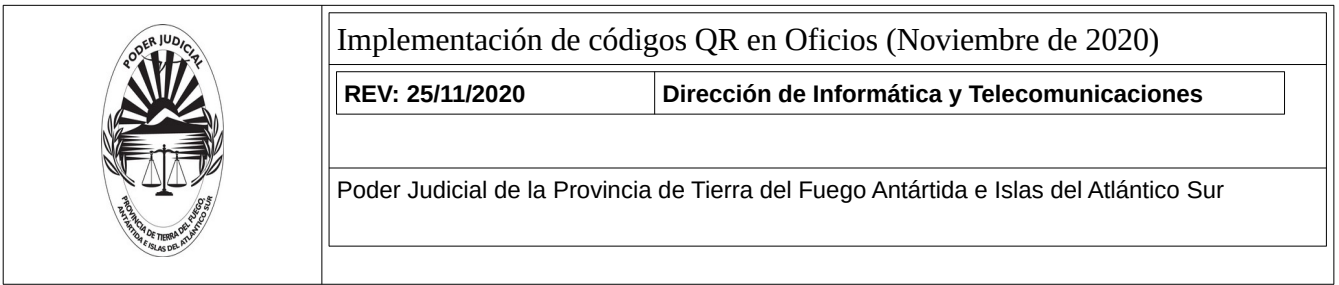

Otro punto a destacar es que si el PDF no reúne los requisitos que el sistema requiere, aparecerá un mensaje de error. Por lo que deberá seguir las instrucciones que se le especificarán.

2. Los oficios Librados formarán parte de la sábana del Expediente (en la pestaña "Actuaciones")

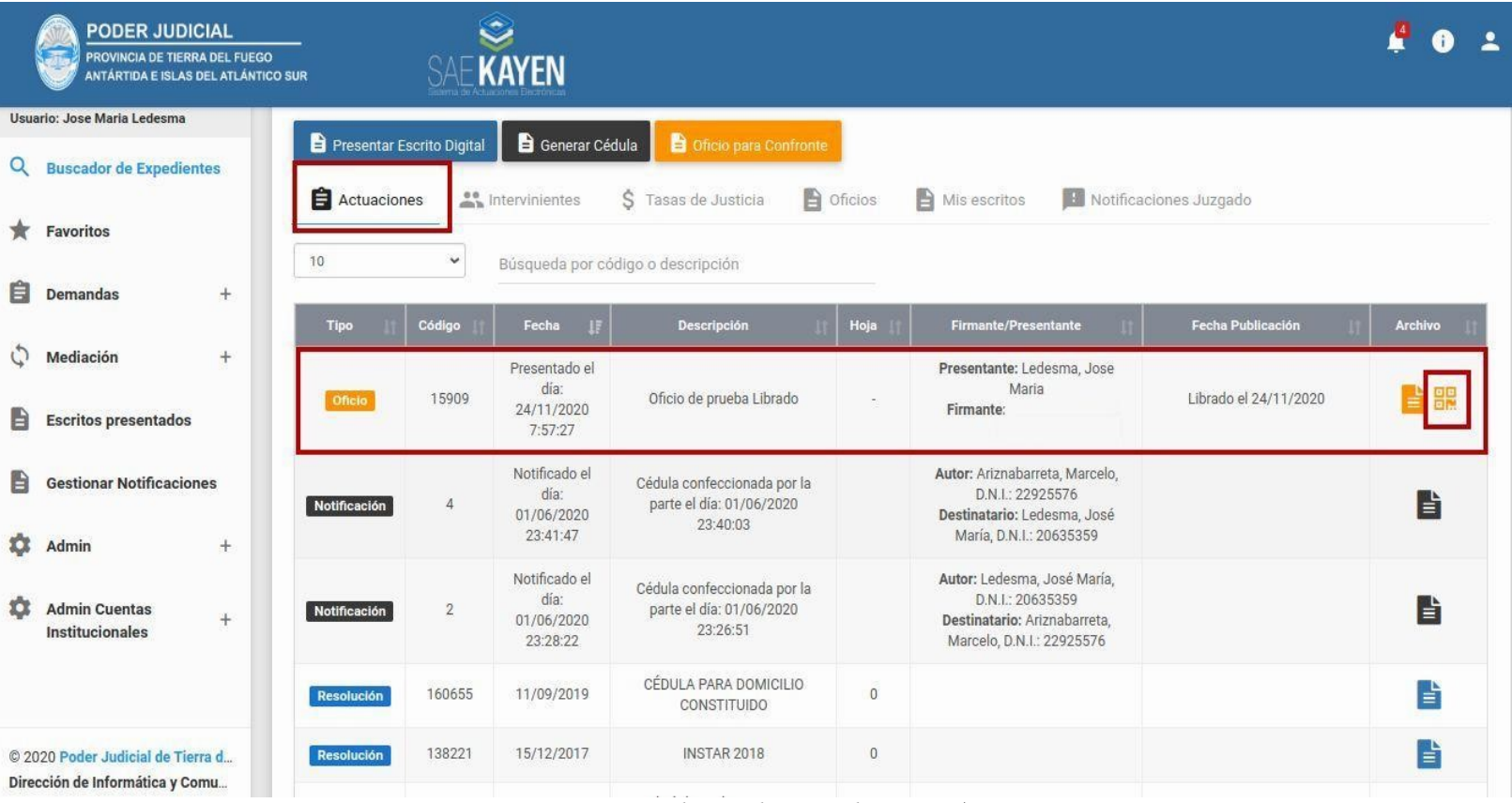

Expediente de ejemplo en Kayén.

En esta última imagen podemos observar:

- Una nueva entrada en la sábana del Expediente (pestaña "Actuaciones"), con un nuevo Oficio Librado.
- Un botón a la derecha, con un ícono de código QR, el cual le aparecerá solamente al usuario de Kayén perteneciente al Presentante del Oficio.

Al hacer clic en el botón con el QR, se abrirá una nueva pestaña en el navegador, con el PDF del Oficio Librado junto con el código QR anexado en el margen superior derecho. Dicho PDF está listo para ser descargado y/o impreso.

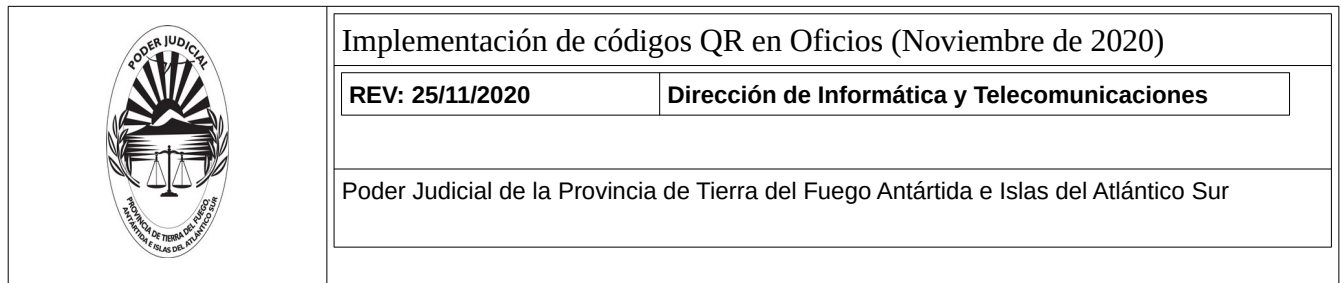

Por último, el destinatario del documento podrá escanear el código QR y acceder directamente a la verificación del Oficio. También podrá descargar dicho documento o verlo directamente, como puede observarse a continuación.

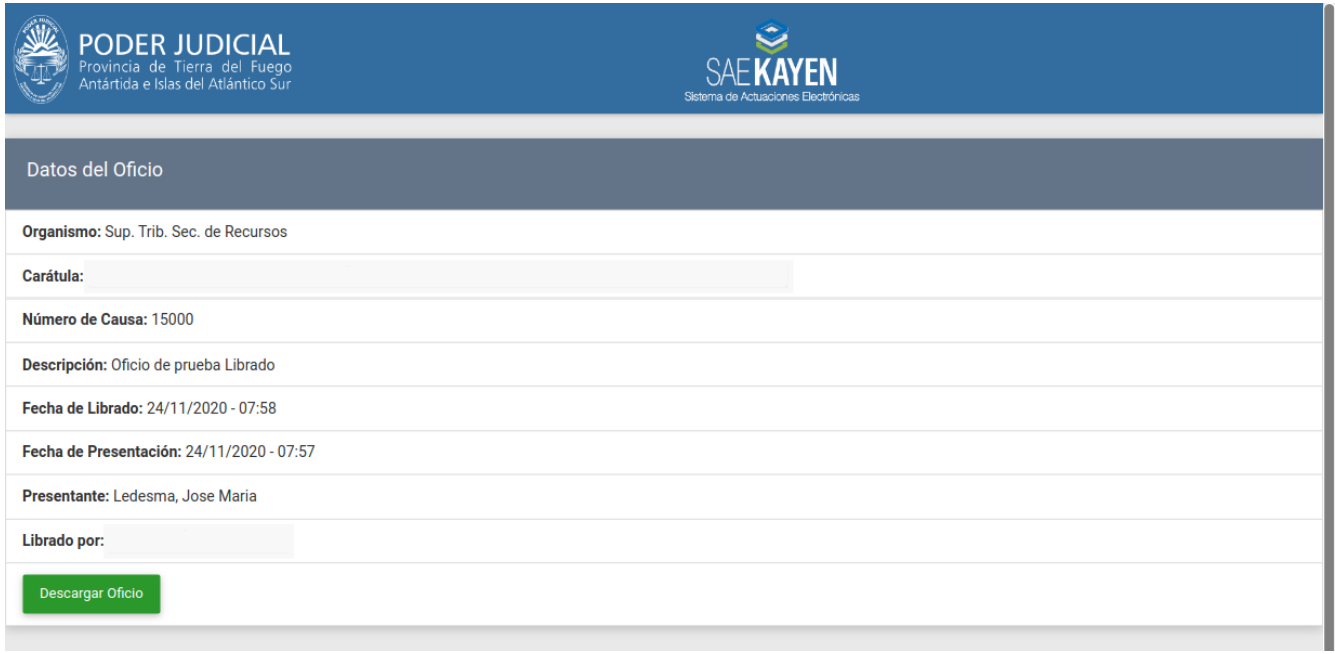

Ejemplo de verificación de Oficio

Sin embargo, si el destinatario no cuenta con un escáner de códigos QR, existe la posibilidad de que lo haga manualmente, ingresando al enlace que se especifica a la izquierda del código QR.

> Escanear el QR o ingresar el código en https://kayen.jus tierradelfuego .gov.ar/oficio Código: EKHGI9

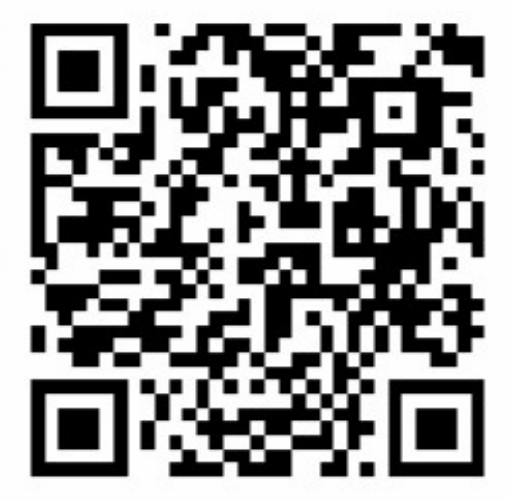

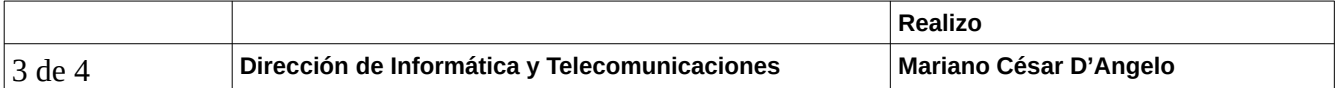

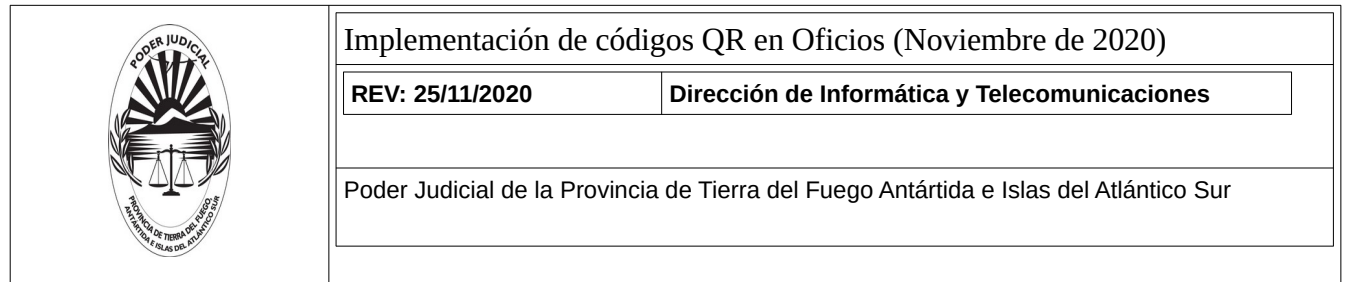

Siguiendo ese enlace, se le pedirá al usuario un código de verificación, que en este caso en particular es **EKHGI9**. De ser el código correcto, se lo llevará a la verificación del Oficio como ya se ha visto.

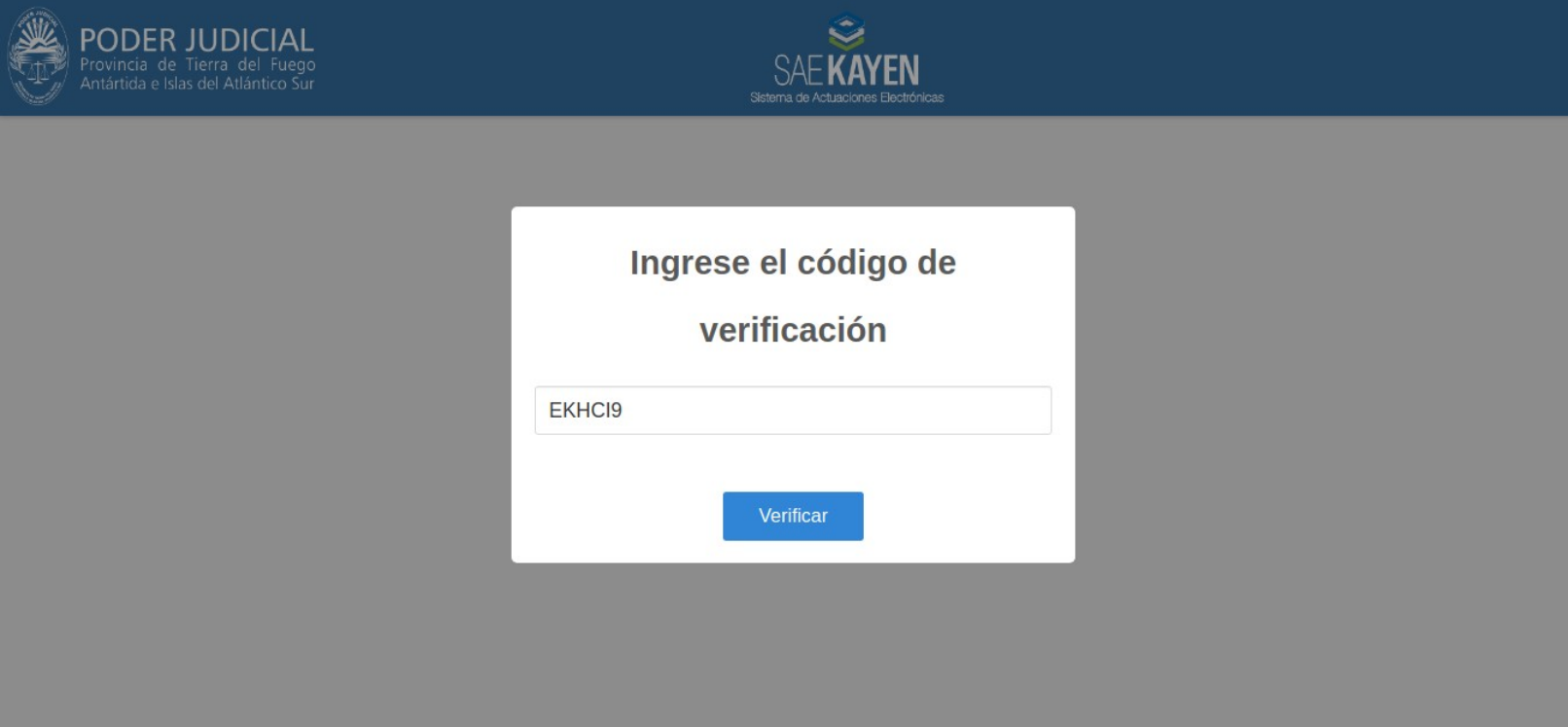

Ingreso del código de verificación de Oficio